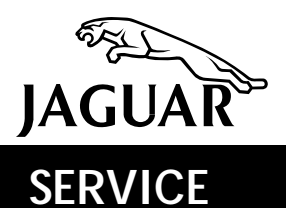

Sedan Range **DATE** 7/95

# **TECHNICAL BULLETIN**

# Universal Garage Door Opener – Erase Memory Before Delivery

**MODEL**  1995 MY Sedan Range

**VIN** 

720001-ON

## ISSUE:

The memory of the Universal Garage Door Opener (UGDO) fitted to 1995 MY Sedan Range vehicles must be erased before the vehicle is put into service.

During production, four test frequencies are programmed into the UGDO memory.

## ACTION:

Erase the four memory channels of the UGDO during dealer PDI.

#### UGDO MEMORY ERASING PROCEDURE

- 1. Check if the battery isolation device is still installed. If so, turn the ignition switch to position II.
- 2. Press each of the four garage door opener buttons individually. If the LED flashes once per second on all channels take no further action.
- 3. If the LED remains on for any channel, press and hold UGDO buttons 1 and 4 for 20 seconds until the red "GARAGE" light flashes. Release the buttons. The four channels are now in the "learn" mode and are ready for programming to the customer's garage door opener.

NOTE: The buttons must be held for 20 seconds to erase the programmed frequencies and then released. If the buttons are not released, the LED will go out after an additional 10 seconds. All channels will now have default frequencies entered. The erasing process will have to be repeated.

4. Switch off ignition, if necessary.

#### PROGRAMMING CUSTOMER'S GARAGE DOOR OPENER CODES

- 1. Select one of the four channels to be programmed.
- 2. Press the channel button and ensure that the LED flashes once per second to indicate that the channel is in the "learn mode".
- 3. Hold the garage door opener remote control directly above the rear view mirror against the soft trim at the front of the roof console.
- 4. Operate the remote control and press the channel button of the vehicle's garage door opener. Hold down both buttons until the LED flashes rapidly (approximately 10 seconds). Release both buttons.
- 5. Press the channel button. If the LED remains on, the vehicle garage door opener is now programmed to the code of the remote control.

For additional user information, refer the customer to the instructions in the Drivers Handbook Predriving section, page 24.